## **Sony Ericsson**

# Посібник користувача

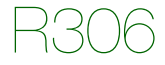

**This is the Internet version of the User's guide. © Print only for private use.**

**Вітаємо Вас** із придбанням мобільного телефону Sony Ericsson R306. Додатковий вміст можна завантажити з веб-сторінки *[www.sonyericsson.com/fun](http://www.sonyericsson.com/fun)*. Зареєструйтесь зараз, щоб безкоштовно отримати місце зберігання в Інтернеті та спеціальні пропозиції – див.

*[www.sonyericsson.com/myphone](http://www.sonyericsson.com/myphone)*. Детальніша інформація наведена на веб-сторінці *[www.sonyericsson.com/support](http://www.sonyericsson.com/support)*.

### **Символи інструкцій**

У цьому посібнику користувача використовуються такі символи інструкцій:

- > Використовуйте навігаційну клавішу для переміщення<br>та вибору.
- Натисніть навігаційну клавішу по центру.
- Натисніть навігаційну клавішу вгору.
- Натисніть навігаційну клавішу донизу.
- Натисніть навігаційну клавішу ліворуч.
- Натисніть навігаційну клавішу праворуч.

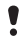

Примітка

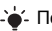

Порада

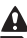

Обережно!

| Цей символ означає, що послуга або функція залежить від<br>| мережі або пакета передплачених послуг. Деякі з пунктів меню можуть бути недоступними в телефоні. За деталь- нішою інформацією зверніться до оператора мережі.

 $\overline{2}$ 

## Підготовка телефону

*Як вставити SIM-карту та акумулятор*

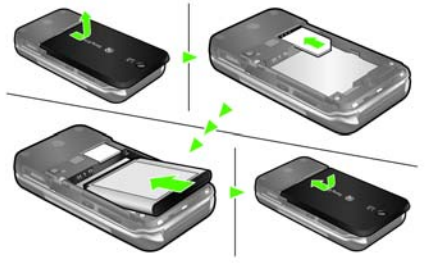

- **1** Зніміть кришку акумулятора.
- **2** Вставте SIM-карту в її відділення контактами донизу.
- **3** Розмістіть акумулятор у телефоні так, щоб його мітка була догори, а контакти збіглися з контактами телефону.
- **4** Встановіть кришку акумулятора.
	- *Не тисніть на кришку акумулятора, ставлячи її на місце. Обережно посуньте кришку акумулятора вздовж телефону та зафіксуйте її.*

*Як зарядити акумулятор*

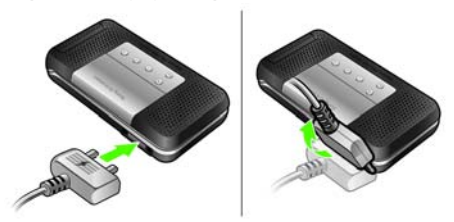

- **1** Телефон продається з частково зарядженим акумулятором. Приєднайте зарядний пристрій до телефону. Щоб зарядити акумулятор повністю, потрібно приблизно 2,5 години. Натисніть клавішу, щоб активувати дисплей.
- **2** Щоб від'єднати зарядний пристрій, поверніть штекер вгору.
	- *Під час заряджання телефоном можна користуватися. Акумулятор можна зарядити приблизно за 2,5 години. Якщо перервати заряджання, це не зашкодить акумулятору.*

## Увімкнення телефону

#### *Як увімкнути телефон*

- **1** Потримайте клавішу  $\left( \frac{1}{2} \right)$
- **2** Введіть PIN-код, якщо з'явиться відповідний запит. Щоб виправити помилку, натисніть клавішу  $\left(\overline{\mathbb{C}}\right)$ .
- **3** Виберіть Добре.
- **4** Виберіть мову.
- **5** Введіть час і дату та виберіть Зберег.

#### *Як вимкнути телефон*

**Потримайте клавішу**  $\infty$ **.** 

### **Режим очікування**

Після увімкнення телефону та введення PIN-коду на екрані з'явиться назва оператора мережі. Це називається режимом очікування. Тепер можна здійснювати й отримувати дзвінки.

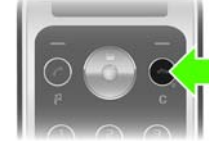

## SIM та PIN

### **SIM-карта**

Надана оператором мережі SIM-карта (SIМ – модуль ідентифікації користувача) містить інформацію про умови обслуговування вас мережею. Завжди вимикайте телефон і від'єднуйте зарядний пристрій перед тим, як вставляти чи видаляти SIM-карту.

*Перед тим, як вийняти SIM-карту з телефону, на ній можна зберегти контакти. Контакти можна також зберегти у пам'яті телефону. Див. розділ [Контакти](#page-13-0) на стор. [14.](#page-13-0)*

### **PIN-код**

Для активації послуг у телефоні може знадобитися PIN-код (Персональний ідентифікаційний номер). PIN-код можна отримати у свого оператора мережі. Кожна цифра PIN-коду відображається у вигляді \*, за винятком екстрених дзвінків, наприклад 112 або 911. Завдяки цьому можна телефонувати на екстрені номери, не вводячи PIN-код.

*Якщо тричі поспіль ввести неправильний PIN-код, з'явиться повідомлення* РIN-код заблоковано. Щоб розблокувати, введіть PUK-код, наданий оператором. *Для розблокування потрібно ввести код PUK (Персональний код розблокування).*

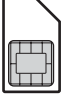

## Огляд телефону

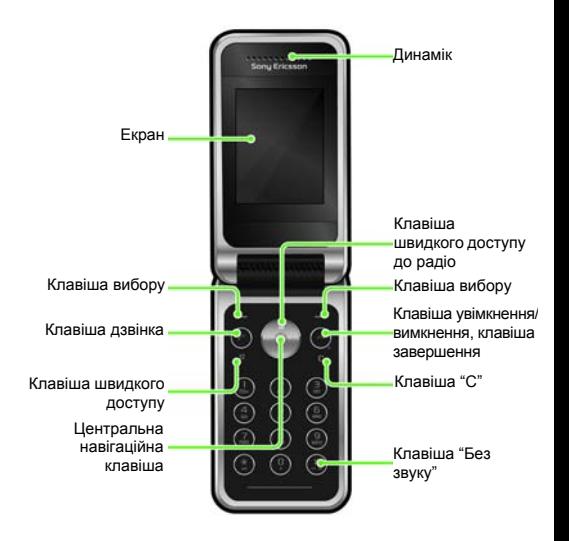

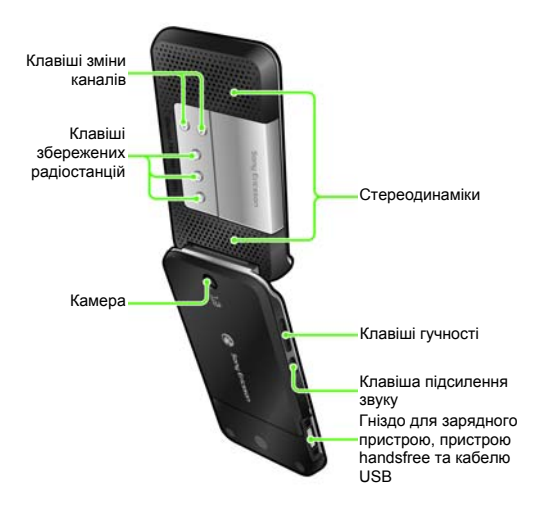

## Огляд меню

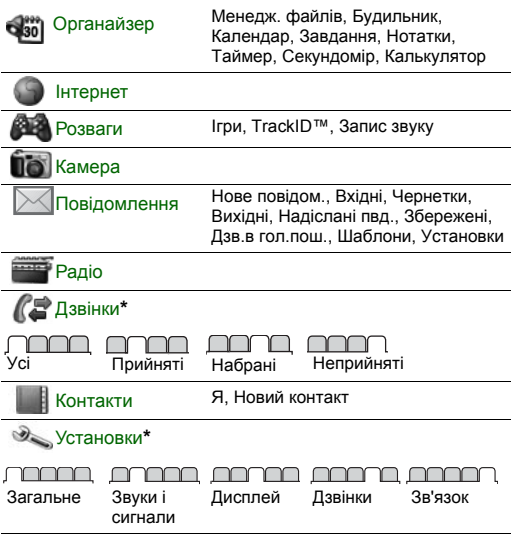

*Деякі пункти меню й піктограми в цьому документі можуть відрізнятися залежно від оператора, мережі та пакету передплати мобільних послуг.*

*\* За допомогою навігаційної клавіші можна переміщуватися між вкладками в підпунктах меню.*

9

Піктограми дисплея

Ці піктограми можуть з'являтись на дисплеї.

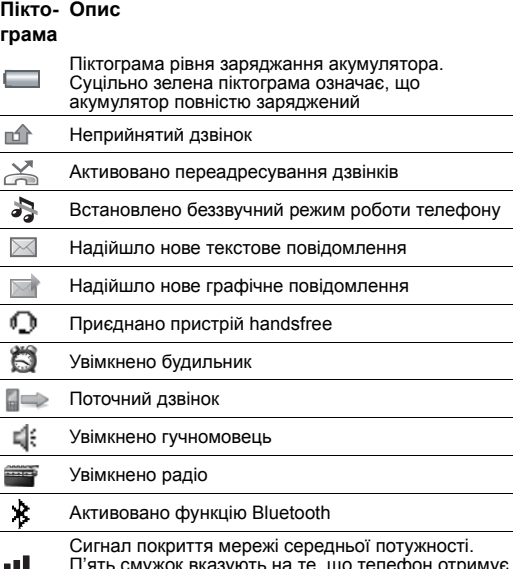

П'ять смужок вказують на те, що телефон отримує повний сигнал

## Клавіші швидкого доступу

Головні пункти меню відображаються у вигляді піктограм. Деякі підменю містять вкладки.

#### *Як використовувати навігаційні клавіші для швидкого доступу*

- **Натисніть на щоб увімкнути радіо.**
- Натисніть ©. щоб написати нове повідомлення.

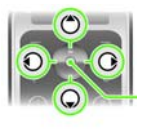

- Натисніть , щоб зробити знімок. • Натисніть ©. шоб відкрити Контакти.
- Натисніть клавішу **(7)**, щоб виконати операції Дод., Стерти, Перемістити, або скористайтеся клавішами швидкого доступу.
- *Щоб змінити функцію швидкої клавіші, яка відображається у режимі очікування, перейдіть до* Меню *>* Установки *>* Загальне *>* Швидкі клав. *Швидку клавішу радіо неможливо змінити.*

#### *Як переміщуватися між пунктами меню*

- 1 У режимі очікування натисніть ., щоб вибрати Меню.
- 2 Натискайте (<sup>6</sup>), <br>
<sub>©</sub>, <br>
© або (⊙, щоб переміщуватися по меню.

#### *Як переміщуватися між вкладками*

**Перейдіть до вкладки, натиснувши клавішу**  $\circledcirc$  **або**  $\circledcirc$ **.** 

#### *Як повернутися до режиму очікування*

**Натисніть**  $\textcircled{\tiny{\textcircled{\tiny{R}}}}$ .

#### *Як видаляти об'єкти*

 $H$ атисніть  $\binom{C}{r}$ 

#### *Як переключити телефон у беззвучний режим*

**Потримайте клавішу**  $\overline{(+)}$ .

## Дзвінки

Потрібно увімкнути телефон та перебувати в зоні покриття мережі.

#### *Як здійснювати дзвінки*

- **1** У режимі очікування введіть код міста та номер телефону.
- 2 Натисніть  $\infty$ .

#### *Як завершити дзвінок*

**Натисніть**  $\infty$ .

#### *Як відповісти на дзвінок*

**•** Натисніть .

#### *Як відхилити дзвінок*

• Натисніть  $\overline{(\infty)}$ 

#### *Як змінити рівень гучності динаміка під час розмови*

**•** Натисніть клавішу гучності на лівій боковій частині телефону вгору або донизу.

#### *Як вимкнути звуковий сигнал під час надходження дзвінка*

Виберіть  $\sqrt{4-3}$  або клавішу гучності, щоб вимкнути сигнал дзвінка, не відповідаючи на дзвінок.

#### *Як увімкнути гучномовець під час розмови*

**•** Натисніть Увім.гчн.

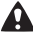

*Не тримайте телефон близько до вуха під час використання гучномовця. Внаслідок цього може погіршитися слух.*

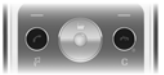

#### <span id="page-12-0"></span>*Як здійснити міжнародний дзвінок*

- 1 У режимі очікування потримайте клавішу  $(\overline{0+})$ , поки на дисплеї не з'явиться знак "+".
- **2** Введіть код країни, код міста (без нуля на початку) і номер телефону.
- $3$  Натисніть  $\overrightarrow{C}$ .

#### *Як переглянути пропущений дзвінок*

**•** Коли відображається Неприйняті дзвінки:, виберіть Так для перегляду. Щоб зателефонувати за цим номером, перейдіть до нього, а потім натисніть клавішу  $\left(\overline{C}\right)$ .

### **Список дзвінків**

Можна переглянути інформацію стосовно останніх дзвінків.

#### *Як зателефонувати на номер зі списку дзвінків*

- $1$  У режимі очікування натисніть  $\left(\overline{C}\right)$ .
- 2 Перейдіть до імені або номера та натисніть  $\mathcal{F}$ ).

#### *Як очистити список дзвінків*

- **1** У режимі очікування натисніть  $\mathcal{F}$ ).
- **2** Перейдіть до вкладки Усі та виберіть Опції > Стерти всі.

#### *Як здійснити екстрений дзвінок*

**•** У режимі очікування введіть 112 (міжнародний номер екстреної допомоги) та натисніть  $\left(\overline{\mathcal{L}}\right)$ .

## <span id="page-13-0"></span>Контакти

Контакти можна зберегти в пам'яті телефону або на SIMкарті. Можна скопіювати контакти з пам'яті телефону на SIM-карту або з SIM-карти в пам'ять телефону.

*Див. розділ [Введення](#page-28-0) тексту на стор. [29](#page-28-0).*

#### *Як додати контакт*

- **1** У режимі очікування натисніть ...
- **2** Перейдіть до пункту Новий контакт, а потім виберіть Дод.
- **3** Виберіть Дод., щоб ввести ім'я, а потім виберіть Добре.
- **4** Перейдіть до пункту Новий номер:, а потім виберіть Дод.
- **5** Введіть номер, а потім виберіть Добре.
- **6** Перейдіть до типу номера та виберіть Вибр.
- **7** Переходьте між закладками та вибирайте поля для додавання інформації.

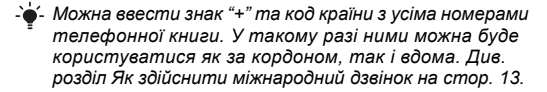

#### *Як зателефонувати контакту*

- 1 У режимі очікування натисніть ...
- **2** Перейдіть до контакту або введіть перші кілька літер контакту.
- $3$  Натисніть  $\mathcal{F}$ .

#### *Як відредагувати контакт*

- **1** У режимі очікування виберіть .
- **2** Перейдіть до контакту та виберіть Опції > Редаг. контакт.
- **3** Переходьте від однієї вкладки до іншої, редагуючи інформацію, а потім виберіть Зберег.

#### *Як видалити контакт*

- **1** У режимі очікування виберіть  $\textcircled{a}$ .
- **2** Перейдіть до контакту, а потім натисніть  $\overline{\mathbb{C}}$ .

#### *Як скопіювати всі контакти на SIM-карту*

- 1 У режимі очікування виберіть ...
- **2** Перейдіть до пункту Новий контакт, а потім виберіть Опції > Додатково > Копіюв. на SIM > Копіювати всі.

#### *Як змінити або перевірити свій номер телефону*

- 1 У режимі очікування виберіть ...
- **2** Перейдіть до пункту Новий контакт, а потім виберіть Опції > Спеціал. номери > Мої номери.
- **3** Виберіть опцію Мій мобільний, щоб змінити або переглянути свій номер мобільного телефону.
- **4** Виберіть Зберег.

## Радіо

У телефоні є радіоприймач, для якого пристрій handsfree слугує антеною.

#### *Як слухати радіо*

- **1** Приєднайте пристрій handsfree до телефону.
- **2** У режимі очікування виберіть $\blacksquare$ .

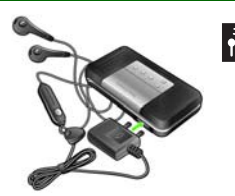

#### *Як увімкнути стереодинаміки*

- **•** Під час роботи радіо виберіть Опції > Увімк. динамік.
	- *Не використовуйте телефон як радіо в місцях,* 
		- *де це заборонено.*

### **Обробка звуку**

Функція обробки звуку дозволяє отримати звукові ефекти під час відтворення радіопередач через стереодинаміки.

#### *Як увімкнути ефект концертного звуку*

- **1 Під час роботи радіо натисніть і потримайте**  $\textcircled{\tiny{4}}$ **.**
- **2** Щоб вимкнути функцію Концерт. зал та увімкнути режим  $3$ вич. ефект, ще раз натисніть  $\circ$ .

#### *Увімкнення динаміка*

- **1** Під час роботи радіо виберіть Опції > Увімк. динамік.
- **2** Щоб увімкнути Підсилення зв., натисніть і потримайте (4), а щоб переключитися на Концерт. зал, натисніть  $\circledcirc$  3нову.
- **3** Щоб вимкнути функцію Підсилення зв. та увімкнути режим Звич. ефект, ще раз натисніть  $\left(\frac{\pi}{2}\right)$ .

#### *Як змінити діапазон частот на AM*

- **•** Під час роботи радіо виберіть Опції > Увімк.AM діап.
- 1 *Прослуховуючи радіо в діапазоні частот AM або FM, потрібно використовувати пристрій handsfree із комплекту телефону.*

#### *Як регулювати гучність*

- **•** Під час роботи радіо натискайте клавіші регулювання гучності на лівій боковій частині телефону вгору або донизу.
- *Слід обережно регулювати гучність за допомогою клавіші гучності, щоб уникнути рівнів гучності, які можуть зашкодити слуху.*

### **Пошук радіостанцій**

#### *Як здійснювати автоматичний пошук радіостанцій*

**•** Під час роботи радіо натисніть клавішу .

#### *Як шукати радіостанції вручну*

**Коли радіо увімкнено, натисніть**  $\circledcirc$  **або**  $\circledcirc$ **.** 

#### *Як переходити від однієї збереженої радіостанції до іншої*

**Коли радіо увімкнено, натисніть (6) або ...** 

#### **Збереження радіостанцій**

Можна зберегти до 20 радіостанцій.

#### *Як зберегти радіостанцію у списку радіостанцій*

- **1** Знайшовши потрібну радіостанцію, виберіть Опції > Канали > Зберег.
- **2** Виберіть Встав.

#### *Як вибрати збережену радіостанцію*

- $1$  У режимі очікування натисніть  $\Box$ .
- **2** Виберіть Опції > Канали > Радіостанції.
- **3** Виберіть радіостанцію.

#### *Як призначити радіостанцію для запрограмованої клавіші*

- **1** Знайшовши потрібну радіостанцію, виберіть Опції > Установки > Клав. радіост. > Встав.
- **2** Виберіть запрограмовану клавішу радіо зі списку > Дод.
- **3** Виберіть Дод., щоб додати радіостанцію у список радіостанцій.

#### *Як вибрати радіостанцію, призначену для запрограмованої клавіші радіо*

- **Натисніть одну із запрограмованих клавіш радіо: (1), (2)** або $(3)$ .
- Натискайте  $\odot$  або  $\odot$ , щоб переключатися між запрограмованими радіостанціями.
- *Щоб увімкнути або вимкнути радіо, натисніть і потримайте будь-яку запрограмовану клавішу.*

#### *Як вимкнути радіо, коли вікно згорнуте*

**У режимі очікування натисніть , а потім виберіть**  $\textcircled{\tiny{\textsf{m}}}.$ 

#### *Як записати радіопередачу*

- **1** Натисніть Опції > Запис із радіо під час прослуховування радіо, щоб почати записування.
- **2** Виберіть Зберег., щоб зберегти запис.
- **3** Записану радіопередачу можна відтворити за допомогою меню Опції > Мої радіозап.
- *Виберіть* Опції *>* Установки *>* Якість запису*, а потім виберіть* Звич. якість *або* Висока якість*.*
	- *Ця послуга доступна не в усіх країнах. Цю послугу можна використовувати для відтворення у зручніший час за умови, що це доступно.*

#### *Як відтворити записану радіопередачу*

**•** У режимі очікування виберіть Меню > Органайзер > Менедж. файлів > Музика > Мої радіозап. > Відкр.

#### *Як призначити радіо сигналом будильника*

- **1** У режимі очікування виберіть Меню > Органайзер > Будильник.
- **2** Перейдіть до будильника і виберіть Редагув.
- **3** Перейдіть до вкладки .
- **4** Перейдіть до Сигнал будильн.: > Редагув.
- **5** Виберіть Радіо.
- **6** Виберіть Зберег.
	- *Не від'єднуйте пристрій handsfree, якщо радіо*
	- *вибрано як сигнал будильника. Радіостанція як сигнал будильника лунатиме з гучномовця.*

#### *Як згорнути вікно радіо на екрані*

- **1** Виберіть Опції > Згорнути.
- **2** Щоб розгорнути вікно радіо на екрані, у режимі очікування натисніть клавішу  $\blacksquare$ .

## Повідомлення

## **Текстові повідомлення (SMS)**

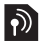

Потрібно знати номер сервісного центру, який надається постачальником послуг та зберігається на SIM-карті. Можливо, потрібно буде ввести його самостійно.

#### *Як ввести номер сервісного центру*

- **1** У режимі очікування виберіть Меню > Повідомлення > Установки > Текстове пв. > Сервіс-центр. Номер відображається, якщо його збережено на SIM-картці.
- **2** Якщо номера немає, введіть його разом зі знаком доступу до міжнародних дзвінків "+" та кодом країни.
- **3** Виберіть Зберег.
- *Див. розділ [Введення](#page-28-0) тексту на стор. [29](#page-28-0).*

#### *Як створити та надіслати текстове повідомлення*

- 1 У режимі очікування виберіть  $\circledast$ .
- **2** Виберіть Текстове пв. Напишіть повідомлення та виберіть Продов.
- **3** Виберіть одержувача через меню Введіть ном.тел. або Пошук у Контак., а потім виберіть Надісл.

#### *Як переглянути отримане текстове повідомлення*

- **1** З'явиться запит Отримано текстове повідомлення. Виберіть Так.
- **2** Перейдіть до повідомлення, а потім виберіть Перег.

## **Графічні повідомлення (MMS)**

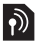

Графічні повідомлення можуть містити текст, зображення, звукові записи та вкладення.

1 *Визначте профіль MMS та введіть адресу сервера повідомлень. Якщо не визначено профіль MMS або не вказано сервер повідомлень, можна автоматично отримати всі установки від оператора мережі або завантажити їх із веб-сайту [www.sonyericsson.com/support.](http://www.sonyericsson.com/support)*

#### *Як створити та надіслати графічне повідомлення*

- 1 У режимі очікування натисніть  $\circledast$ .
- **2** Виберіть Графіч. пвд.
- **3** Введіть текст. Щоб додати об'єкти в повідомлення, натисніть  $\circledcirc$ , прокрутіть за допомогою  $\circledcirc$ . а потім виберіть об'єкт.
- **4** Введіть текст. Щоб додати об'єкти до повідомлення, натисніть Продов.
- **5** Виберіть одержувача (Введ. ад.ел.пош. Введіть ном.тел. Пошук у Контак.) і виберіть Надісл.
	- *Телефони відправника та одержувача повинні мати передплачені послуги для підтримки графічних повідомлень.*

## Камера

За допомогою камери можна робити фотознімки та записувати відеокліпи, щоб переглянути, зберегти або надіслати їх у повідомленні. Фотознімки, зроблені за допомогою камери, зберігаються в папці Меню > Органайзер > Менедж. файлів > Альбом камери. Формат фотознімків – JPEG.

*Зображення, отримані у графічних повідомленнях, завантажені з Інтернету або через бездротове з'єднання Bluetooth™, зберігаються у папці* Картинки*.*

#### *Як увімкнути камеру та зробити фотознімок*

- 1 У режимі очікування виберіть  $\circledast$ .
- 2 Перейдіть до пункту **...**
- **3** Виберіть Сфотог., щоб зробити фотознімок.
- **4** Фотознімок зберігається автоматично у папці Альбом камери.
	- *Масштабування можливе лише у режимі VGA.*

#### *Як видалити збережений фотознімок*

- **1** У режимі очікування виберіть Меню > Органайзер > Менедж. файлів > Альбом камери.
- **2** Перейдіть до фотознімка та натисніть  $\odot$ .

#### *Як надіслати збережений фотознімок за допомогою графічного повідомлення*

- **1** У режимі очікування виберіть Меню > Органайзер > Менедж. файлів > Альбом камери.
- **2** Перейдіть до фотознімка та виберіть Опції > Надіслати > Як графіч. пвд.
- **3** Виберіть Продов.
- **4** Виберіть одержувача за допомогою меню Введ. ад.ел.пош., Введіть ном.тел. або Пошук у Контак., а потім виберіть Надісл.
- *Див. розділ Як надіслати [фотознімок](#page-27-0) за допомогою з'єднання [Bluetooth](#page-27-0) на стор. [28.](#page-27-0)*

#### *Як записати відеокліп*

- 1 У режимі очікування виберіть ®, а потім перейдіть до пункту ...
- **2** Натисніть Запис., щоб почати записування.

#### *Як припинити записування*

**•** Натисніть Стоп, щоб автоматично зберегти відеокліп.

#### *Як переглянути відеокліпи*

- **1** У режимі очікування натисніть Меню > Органайзер > Менедж. файлів > Відео.
- **2** Виберіть відеокліп для Відтвор.

# Інші функції

## **TrackID™**

TrackID™ - це безкоштовна послуга розпізнавання музики. За допомогою цієї функції можна знаходити назви пісень, імена виконавців та назви альбомів. У телефоні мають бути потрібні установки. Див. розділ *[Інтернет](#page-24-0)* на стор. [25.](#page-24-0)

*Щоб дізнатися про вартість послуги, зверніться до свого постачальника послуг.*

#### *Як шукати інформацію про пісню*

**•** Коли в гучномовці лунає пісня, у режимі очікування виберіть Меню > Розваги > TrackID™.

#### *Як записувати звук*

**•** У режимі очікування виберіть Меню > Розваги > Запис звуку.

#### *Як прослухати запис*

- **1** У режимі очікування виберіть Меню > Органайзер > Менедж. файлів.
- **2** Перейдіть до пункту Музика, а потім виберіть Відкр.
- **3** Перейдіть до запису та виберіть Відтвор.

## <span id="page-24-0"></span>**Інтернет**

Необхідні також правильні установки телефону. Якщо телефон не має відповідних установок, можна:

- **•** Отримати їх у текстовому повідомленні (SMS) від оператора мережі.
- **•** Використовуючи комп'ютер, перейти на веб-сайт *[www.sonyericsson.com/support](http://www.sonyericsson.com/support)* і зробити запит на отримання текстового повідомлення з установками.

#### *Як вибрати профіль Інтернету*

**•** У режимі очікування виберіть Меню > Установки > вкладка Зв'язок > Устан. Інтернету > З'єднання через:. Виберіть профіль.

#### *Як почати перегляд сторінок Інтернету*

- **1** У режимі очікування виберіть Меню > Інтернет.
- **2** Виберіть Опції > Навігація.
- **3** Виберіть опцію.

## **Менеджер файлів**

Використовуйте менеджер файлів, щоб працювати із файлами, збереженими в пам'яті телефону.

#### *Як переглянути інформацію про файли*

- **1** У режимі очікування виберіть Меню > Органайзер > Менедж. файлів.
- **2** Перейдіть до файла та виберіть Опції > Інформація.

#### *Як перемістити файл у менеджері файлів*

- **1** У режимі очікування виберіть Меню > Органайзер > Менедж. файлів.
- **2** Перейдіть до файла, а потім виберіть Опції > Кер. файлами > Перемістити.
- **3** Виберіть опцію.

#### *Як видалити файл за допомогою менеджера файлів*

- **1** У режимі очікування виберіть Меню > Органайзер > Менедж. файлів.
- 2  $3$ найдіть та виберіть файл, а потім натисніть клавішу  $\left(\begin{matrix} 0 \\ 1 \end{matrix}\right)$

#### *Як переглянути стан пам'яті у папках*

**•** У режимі очікування виберіть Меню > Органайзер > Менедж. файлів > Опції > Стан пам'яті.

## **Технологія бездротового з'єднання Bluetooth™**

За допомогою технології бездротового з'єднання Bluetooth™ можна встановлювати бездротове з'єднання з іншими пристроями Bluetooth, наприклад із гарнітурою Bluetooth. Можна:

- **•** приєднувати кілька пристроїв одночасно.
- **•** обмінюватися об'єктами.
	- *Максимальна рекомендована відстань між двома пристроями Bluetooth становить 10 метрів (33 фути) за умови, що між ними немає фізичних перешкод.*

#### *Як увімкнути функцію Bluetooth*

- **•** У режимі очікування виберіть Меню > Установки > вкладка Зв'язок > Bluetooth > Увімкнути.
	- *Будь ласка, перевірте, чи місцеві закони та правила не обмежують використання бездротової технології Bluetooth. Якщо використання технології бездротового з'єднання Bluetooth заборонено, необхідно вимкнути функцію Bluetooth.*

#### *Як показати чи приховати телефон*

- **•** У режимі очікування виберіть Меню > Установки > вкладка Зв'язок > Bluetooth > Видимість > Показ. телеф. або Приховув. тел.
	- *Якщо приховати телефон, інші пристрої не зможуть виявити його за допомогою технології бездротового з'єднання Bluetooth.*

#### *Як об'єднати в пару пристрій та телефон*

- **1** У режимі очікування виберіть Меню > Установки > вкладка Зв'язок > Bluetooth > Мої пристрої > Новий пристрій, щоб здійснити пошук пристроїв у межах досяжності.
- **2** Виберіть пристрій зі списку. Введіть пароль, якщо відобразиться відповідний запит.

#### *Як об'єднати в пару телефон та пристрій Bluetooth handsfree*

- **1** У режимі очікування виберіть Меню > Установки > вкладка Зв'язок > Bluetooth > Handsfree.
- **2** Виберіть Так, якщо пристрій Bluetooth handsfree додається вперше, або Handsfree > Мої handsfree > Новий handsfree, якщо створюється пара зі ще одним пристроєм Bluetooth handsfree. Переконайтеся, що пристрій handsfree готовий до об'єднання в пару.

#### *Як отримати об'єкт*

- **1** У режимі очікування виберіть Меню > Установки > вкладка Зв'язок > Bluetooth > Видимість > Показ. телеф.
- **2** Отримуючи об'єкт, виконуйте відображені на екрані вказівки.

#### <span id="page-27-0"></span>*Як надіслати фотознімок за допомогою з'єднання Bluetooth*

- **1** У режимі очікування виберіть Меню > Органайзер > Менедж. файлів > Альбом камери.
- **2** Перейдіть до фотознімка та виберіть Опції > Надіслати > ЧрзBluetooth.

## <span id="page-28-0"></span>**Введення тексту**

Вводити текст можна двома способами: у режимі звичайного введення тексту або в режимі інтелектуального введення тексту.

*Під час введення тексту з передбаченням можна натискати кожну клавішу тільки один раз. Продовжуйте набирати слово, навіть якщо воно виглядає неправильним. Коли введено всі літери, телефон використає словник, щоб розпізнати слово.*

#### *Як вводити текст у звичайному режимі*

- **•• Натискайте клавіші**  $\textcircled{2} \textcircled{3}$ , поки не з'явиться потрібна літера.
- Натисніть  $\overline{(*)}$ , щоб додати пробіл.
- Натискайте ( $\overline{P}$ ). щоб ввести знаки пунктуації.

#### *Як вводити текст із передбаченням*

- **Наприклад, щоб ввести слово "Land", натисніть**  $\boxed{5}$ **,**  $(a)$ ,  $(b)$ ,  $(b)$ ,
- **•** Якщо слово або знак пунктуації саме той, що потрібен, натисніть  $\left( \overline{n-1}\right)$ , щоб підтвердити його та додати пробіл. Щоб підтвердити слово без додавання пробілу, натисніть  $\hat{\infty}$ .
- **•** Якщо відображено не те слово чи розділовий знак, натискайте клавіші (4) або (9), щоб переглянути інші варіанти.

#### *Як додавати слова до словника*

- **1** Під час створення повідомлення виберіть Опції > Редагув. слово.
- **2** Введіть слово в режимі звичайного введення тексту, а потім виберіть Встав.

29

#### *Як користуватися клавішами*

- **Шоб змінити метод введення, потримайте клавішу**  $(*\infty)$ **.**
- **•** Щоб переключати регістр між великими та малими літерами, натискайте клавішу  $\overline{\mathcal{F}_{\mathbf{a}}(A)}$ .
- Шоб змінити мову введення, потримайте клавішу  $\left(\overline{\textbf{z}}\right)$ .
- Шоб видалити символ, натисніть клавішу  $\left(\overline{\mathfrak{c}}\right)$ .
- Шоб стерти слово повністю, потримайте клавішу  $\circledcirc$ .
- Натисніть і утримуйте клавіші  $\overline{\mathbb{G}^+}$   $\overline{\mathbb{G}}$ , щоб вводити цифри.

## **Будильники**

Як сигнал будильника можна встановити мелодію або радіо. Будильник спрацьовує навіть у випадку, коли телефон вимкнуто.

#### *Як встановити будильник*

- **1** У режимі очікування виберіть Меню > Органайзер > Будильник.
- **2** Перейдіть до будильника і виберіть Редагув.
- **3** Перейдіть до пункту Час:, а потім виберіть Редагув.
- **4** Введіть час, а потім виберіть Добре > Зберег.

#### *Як встановити сигнал будильника*

- **1** У режимі очікування виберіть Меню > Органайзер > Будильники.
- **2** Перейдіть до будильника і виберіть Редагув.
- **3** Перейдіть до вкладки .
- **4** Перейдіть до пункту Сигнал будильн.:, а потім виберіть Редагув.
- **5** Знайдіть та виберіть сигнал будильника. Виберіть Зберег.

30

#### *Як вимкнути сигнал будильника*

- **•** Коли почне лунати сигнал будильника, натисніть будь-яку клавішу.
- **•** Щоб повторити сигнал будильника, виберіть Потім.

#### *Як вимкнути будильник*

**•** Коли лунає сигнал будильника, виберіть Вимк.

### **Екстрені дзвінки**

Ваш телефон підтримує набір міжнародних номерів екстреної допомоги, наприклад 112 та 911. Це означає, що ці номери зазвичай можна використовувати для здійснення екстрених дзвінків у будь-якій країні, із SIM-картою або без неї, але за умови, що телефон перебуває у зоні покриття мережі GSM.

#### *Як здійснити екстрений дзвінок*

**•** У режимі очікування введіть 112 (міжнародний номер екстреної допомоги) та натисніть  $\left(\overline{\mathcal{C}}\right)$ .

#### *Як переглянути місцеві номери служб екстреної допомоги*

- **•** У режимі очікування виберіть Меню > Контакти.
- **•** Перейдіть до Новий контакт > Опції > Спеціал. номери > Екстрені номери.

## **Сигнали дзвінка та теми**

За допомогою тем можна змінювати вигляд дисплея.

#### *Як вибрати сигнал дзвінка*

**•** У режимі очікування виберіть Меню > Установки > вкладка Звуки і сигнали > Сигнал дзвінка, а потім виберіть сигнал дзвінка.

#### *Як встановити вібродзвінок*

**•** У режимі очікування виберіть Меню > Установки > вкладка Звуки і сигнали > Вібросигнал та виберіть відповідну опцію.

#### *Як вибрати звук клавіатури*

**•** У режимі очікування виберіть Меню > Установки > вкладка Звуки і сигнали > Звук клавіш та виберіть відповідну опцію.

#### *Як вибрати тему*

**•** У режимі очікування виберіть Меню > Установки > вкладка Дисплей > Теми, а потім виберіть тему.

#### *Як використовувати зроблений камерою фотознімок як шпалери*

- **1** У режимі очікування виберіть Меню > Органайзер > Менедж. файлів > Альбом камери.
- **2** Перейдіть до фотознімка та виберіть Опції > Використати як > Шпалери.

#### *Як використати записану радіопередачу для сигналу дзвінка*

- **•** У режимі очікування виберіть Меню > Органайзер
	- > Менедж. файлів > Музика > Мої радіозап.

32

## **Блокування**

## **Блокування SIM-карти**

Функція блокування SIM-картки захищає від несанкціонованого доступу лише Вашу SIM-картку і передплачені послуги, а не сам телефон. Після заміни SIM-картки телефон буде працювати з новою SIM-карткою. Більшість SIM-карт продаються з активованим блокуванням. Якщо блокування SIM-карти активовано, то під час кожного увімкнення телефону потрібно вводити PIN-код (Personal Identity Number – Персональний ідентифікаційний номер). Якщо ввести неправильний PIN-код тричі поспіль, SIM-карту буде заблоковано. Блокування карти супроводжується повідомленням РIN-код заблоковано. Щоб розблокувати, введіть PUK-код, наданий оператором. Для розблокування введіть свій код PUK (Персональний код розблокування). Коди PIN та PUK надаються оператором мережі.

- *Якщо під час зміни PIN-коду з'являється повідомлення*
- Хибний PIN-код Залишається спроб:*, це означає, що PIN-код або PIN2-код введено неправильно.*

#### *Як розблокувати SIM-картку*

- **1** Коли на екрані з'явиться повідомлення РIN-код заблоковано. Щоб розблокувати, введіть PUK-код, наданий оператором., введіть Ваш код PUK та виберіть Добре.
- **2** Введіть новий PIN-код і виберіть Добре.
- **3** Щоб підтвердити, ще раз введіть новий PIN-код, а потім виберіть Добре.

#### *Як увімкнути блокування SIM-карти*

- **1** У режимі очікування виберіть Меню > Установки > вкладка Загальне > Захист > Блокування > Захист SIM > Захист > Увімк.
- **2** Введіть свій код PIN та натисніть Добре.

33

#### *Як змінити PIN-код*

- **1** У режимі очікування виберіть Меню > Установки > вкладка Загальне > Захист > Блокування > Захист SIM > Змінити PIN-код.
- **2** Введіть свій код PIN та натисніть Добре.
- **3** Введіть новий PIN-код і виберіть Добре.
- **4** Щоб підтвердити, ще раз введіть новий PIN-код, а потім виберіть Добре.

#### *Як змінити код PIN2*

- **1** У режимі очікування виберіть Меню > Установки > вкладка Загальне > Захист > Блокування > Захист SIM > Змінити PIN2-код.
- **2** Введіть свій код PIN2 та натисніть Добре.
- **3** Введіть новий PIN2-код і виберіть Добре.
- **4** Щоб підтвердити, ще раз введіть новий PIN2-код, а потім виберіть Добре.

### **Блокування телефону**

Функція блокування телефону захищає телефон від несанкціонованого використання у випадку його викрадення та заміни SIM-карти. Встановлений код блокування телефону (0000 за умовчанням) можна замінити на будь-який особистий код, що може містити від чотирьох до восьми цифр. Якщо функція блокування телефону - Автоматичний, то код блокування телефону потрібно буде вводити лише у випадку, коли в телефон вставлятиметься інша SIM-картка.

#### *Як увімкнути блокування телефону*

- **1** У режимі очікування виберіть Меню > Установки > вкладка Загальне > Захист > Блокування > Захист телефону > Захист > Увімк.
- **2** Введіть код блокування телефону, а потім виберіть Добре.

#### *Як змінити код блокування телефону*

- **1** У режимі очікування виберіть Меню > Установки > вкладка Загальне > Захист > Блокування > Захист телефону > Змінити код.
- **2** Введіть поточний код та виберіть Добре.
- **3** Введіть новий код та виберіть Добре.
- **4** Введіть новий код ще раз, щоб підтвердити його, та виберіть Добре.
	- *Якщо Ви забудете його, доведеться принести свій телефон до сервісного центру Sony Ericsson.*

#### *Як розблокувати телефон*

- **1** У режимі очікування виберіть Меню > Установки > вкладка Загальне > Захист > Блокування > Захист телефону > Захист > Вимк.
- **2** Введіть свій код блокування телефону та виберіть Добре.

Щодо деяких несправностей потрібно звертатись до постачальника послуг, однак більшість із них можна усунути самостійно. Вийміть SIM-картку, перш ніж здати свій телефон у ремонт.

*Щоб отримати додаткову інформацію, відвідайте веб-сторінку [www.sonyericsson.com/support.](http://www.sonyericsson.com/support)*

#### **Обсяг пам'яті та швидкість спрацьовування**

Якщо не перезавантажувати телефон протягом певного часу, можуть виникнути проблеми з обсягом пам'яті та швидкістю спрацьовування. Можна перезавантажити телефон, щоб покращити його роботу.

- **1** Вимкніть телефон і зніміть кришку акумулятора.
- **2** Вийміть акумулятор, а потім знову вставте його на місце.
- **3** Встановіть кришку акумулятора на місце та увімкніть телефон.

#### **Повне скидання**

Якщо виникли проблеми з телефоном, наприклад, почав миготіти чи припинив працювати дисплей або виникають проблеми з переміщенням між пунктами меню, слід скинути установки телефону.

- **•** У режимі очікування виберіть **Меню** > **Установки** > вкладка **Загальне** > **Повне скидання** > **Скидання устан.**, а потім виберіть відповідну опцію.
- **Скидання устан.** *поверне усі зміни, введені в телефон, до стандартних значень.*

**Очистити все** *видалить у телефоні всі дані користувача, наприклад контакти, повідомлення, зображення та звуки.*

36

#### **Що робити, якщо не вдається увімкнути телефон?**

Спробуйте повністю зарядити телефон. Приєднайте зарядний пристрій (переконайтесь, що піктограма живлення на зарядному пристрої повернута догори) та заряджайте телефон протягом 2,5 год. Піктограма рівня заряджання акумулятора може з'явитись на дисплеї лише через 30 хвилини після початку заряджання.

### **Який у мене код блокування телефону?**

Блокування телефону захищає телефон від несанкціонованого використання. Якщо у телефон вставлена інша SIM-карта, необхідно ввести код блокування телефону. Стандартний код блокування телефону: **0000**.

#### **Що означають повідомлення про помилки? PIN заблоковано**

Тричі введено неправильний PIN-код. Тепер SIM-карта заблокована. Розблокуйте SIM-карту за допомогою коду PUK, який оператор мережі надає разом із кодом PIN.

- **1** Введіть свій код PUK і виберіть **Добре**.
- **2** Введіть новий PIN-код і виберіть **Добре**.
- **3** Щоб підтвердити, ще раз введіть новий PIN-код, а потім виберіть **Добре**.

#### **Вставте SIM-карту**

SIM-карта пошкоджена, забруднена або вставлена неправильно. Виконайте одну або декілька наступних дій:

- **•** Вийміть SIM-карту, а потім вставте її правильно.
- **•** Очистіть контакти на SIM-карті та телефоні м'якою щіткою, тканиною або ватною паличкою.
- **•** Перевірте, чи не пошкоджена SIM-карта.
- **•** Зверніться до оператора мережі, щоб отримати нову SIM-карту.

### We, **Sony Ericsson Mobile Communications AB** of Nya Vattentornet

SE-221 88 Lund, Sweden declare under our sole responsibility that our product **Sony Ericsson type AAB-1022161-BV**

and in combination with our accessories, to which this declaration relates is in conformity with the appropriate standards EN 301 511:V9.0.2, EN 300 328:V1.7.1, EN 301 489-7:V1.3.1, EN 301 489-17:V1.2.1 and EN 60950-1:2006, following the provisions of, Radio Equipment and Telecommunication Terminal Equipment Directive 1999/5/EC.

Lund, March 2008

Poli Demit.

Shoji Nemoto, Head of Product Business Group GSM/UMTS Цей виріб відповідає положенням Директиви R&TTE (1999/5/EC).  $C<sub>60682</sub>$ 

### **FCC Statement**

This device complies with Part 15 of the FCC rules. Operation is subject to the following conditions: (1) This device may not cause harmful interference, and  $(2)$  This device must accept any interference received.

including interference that may cause undesired operation.<br>Any change or modification not expressly approved by Sony Ericsson

may void the user's authority to operate the equipment.

This equipment has been tested and found to comply with the limits for a Class B digital device, pursuant to Part 15 of the FCC Rules. These limits are designed to provide reasonable protection against harmful interference in a residential installation. This equipment generates, uses and can radiate radio frequency energy and, if not installed and used in accordance with the instructions, may cause harmful interference to radio communications.

However, there is no guarantee that interference will not occur in a particular installation.

If this equipment does cause harmful interference to radio or television reception, which can be determined by turning the equipment off and on. the user is encouraged to try to correct the interference by one or more of the following measures:

- Reorient or relocate the receiving antenna.

- Increase the separation between the equipment and receiver.

- Connect the equipment into an outlet on a circuit different from that to which the receiver is connected.

- Consult the dealer or an experienced radio/TV technician for help.

#### **Industry Canada Statement**

This device complies with RSS-210 of Industry Canada. Operation is subject to the following two conditions: (1) this device may not cause interference, and (2) this device must accept any interference, including interference that may cause undesired operation of the device. This Class B digital apparatus complies with Canadian ICES-003. Cet appareil numérique de la classe B est conforme à la norme NMB-003 du Canada.

**Sony Ericsson R306**<br>GSM 900/1800/1900<br>Цей посібник користувача виданий компанією Sony Ericsson Mobile Communications AB а́бо її дочірньою компанією без будь-яких<br>гарантійних зобов'язань. Компанія Sony Ericsson Mobile Communications<br>АВ залишає за собою право без попереднього сповіщення вносити<br>у даний посібник користувача

Увага: деякі послуги, описані в даному посібнику, підтримуються не<br>всіма мережами. Це також стосується міжнародного номера 112 служби<br>екстреної допомоги мережі GSM. Якщо у Вас виникли сумніви щодо використання тієї чи іншої послуги, зверніться до Вашого постачальника<br>послуг або до оператора мережі. Перед використанням мобільного телефону прочитайте розділ *Важлива інформація*.

Всі малюнки наведено для прикладу, тому вони можуть не відображати<br>саме цей телефон.

Ваш мобільний телефон оснашений можливістю завантаження, зберігання та переадресації додаткового вмісту, наприклад мелодій для дзвінка. Використання такого вмісту може бути обмежене або захищене правами третіх сторін, включаючи, але не обмежуючись обмеженнями відповідного законодавства про авторські права. Ви, а не компанія Sony Ericsson, несете повну відповідальність за додатковий вміст, який завантажується на Ваш мобільний телефон або пересилається з нього. Перш ніж використовувати будь-який додатковий вміст, перевірте, будь ласка, чи таке використання дозволене і підкріплене відповідною ліцензією. Компанія Sony Ericsson не дає гарантій щодо точності, цілісності та якості додаткового вмісту чи будь-якого вмісту, наданого третьою стороною. Компанія Sony Ericsson за жодних обставин не несе відповідальності за невідповідне використання додаткового вмісту або будь-якого іншого вмісту, наданого третьою стороною.

Sony є торговою маркою або зареєстрованою торговою маркою корпорації Sony. Ericsson є торговою маркою або зареєстрованою торговою маркою компанії Telefonaktiebolaget LM Ericsson. Технологія тексту з передбаченням (Predictive Text Technology) використовується за ліцензією компанії Zi Corporation Торгова текстова марка та логотипи Bluetooth є власністю компанії Bluetooth SIG, Inc., і будь-яке використання цих марок компанією Sony Ericsson здійснюється згідно з ліцензійними умовами. Логотип "Liquid Identity" та "TrackID" є торговими марками або зареєстрованими торговими марками компанії Sony Ericsson Mobile Communications AB. TrackID™ підтримується Gracenote Mobile MusicID™. Цей продукт захищений певними правами на інтелектуальну власність компанії Microsoft. Використання або розповсюдження цієї технології за межами продукту заборонено без ліцензії від компанії Microsoft. Java та всі торгові марки і логотипи, які містять слово Java, є торговими марками або зареєстрованими торговими марками корпорації Sun Microsystems у США та в інших країнах.

1. Обмеження: програмне забезпечення є конфіденційною та<br>захищеною авторським правом інформацією корпорації Sun, тому<br>право власності на всі копії програмного забезпечення належить<br>корпорації Sun та/або власникам її ліцен оренду, передавати іншим особам або видавати субліцензії на використання такого забезпечення повністю або частково. 2. Положення щодо експорту: програмне забезпечення разом із технічною документацією регулюється законодавством США щодо експорту, включно з Законом про контроль за експортом, а також<br>пов'язаними із ним нормативними положеннями, та може регулюватися положеннями щодо експорту-імпорту в інших країнах. Користувач<br>зобов'язується суворо дотримуватись усіх згаданих положень та підтверджує, що він несе відповідальність за отримання ліцензій<br>на експорт, реекспорт та імпорт Програмного забезпечення.<br>Забороняється завантаження або інші способи експорту/реекспорту<br>Програмного забезпечення (і) в Кубу країни, щодо яких існує ембарго на експорт товарів із США; (і́і) в усі<br>країни, включені у Чорні списки Міністерства фінансів США та Міністерства торгівлі США. Обмежені права: використання, дублювання<br>або розкриття інформації урядом США регулюється обмеженнями, викладеними у статтях "Права у сфері технічної інформації та<br>програмного забезпечення", що містяться в документах DFARS<br>252.227-7013(с) (1) (ії) та FAR 52.227-19(с) (2).<br>Усі інші торгові марки та авторські права можуть на

відповідним власникам.

Будь-які права, що випливають з вищезазначеного, але не були чітко викладені у даному посібнику, є захищеними.

[www.sonyericsson.com](http://www.sonyericsson.com)

### Sony Ericsson

**Sony Ericsson Mobile Communications AB SE-221 88 Lund, Sweden**

1211-5515.1

Printed in Country

**This is the Internet version of the User's guide. © Print only for private use.**